#### Газовые котлы модели

**FOURTECH BAXI**  $(d$ <sub>o</sub> $p$ <sub>T</sub><sub> $\chi$ </sub> $)$ Pulsar D…**WESTEN**  $(\Pi$ ульсар Д)

**ТИП ПЛАТЫ РСВ УСТАНОВЛЕННОЙ В КОТЁЛ HDIMS 02 - SMCOM03(SM11459) HDIMS 05 - SMCOM03(SM11460)**

# Сервисная инструкция

ОБНОВЛЕНИЕ:

06/04/2009 <sup>1</sup>° издание – SW 3.0 01/11/2009 <sup>1°</sup> перевод ЦГО "Hot-Well" Харьков

#### Содержание

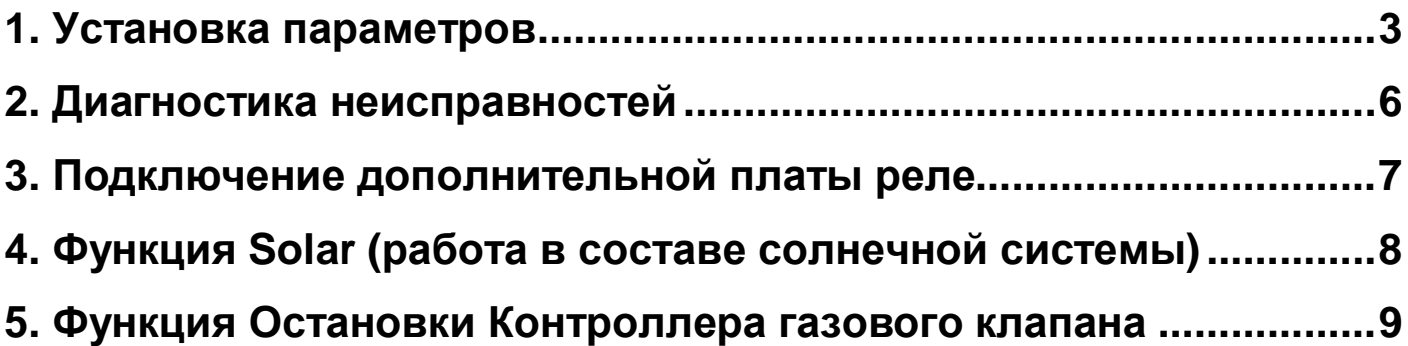

### **1. Установка параметров**

Для входа в меню изменений параметров электронных плат HDims 02 или HDims 05, нажмите соответствующие кнопки.

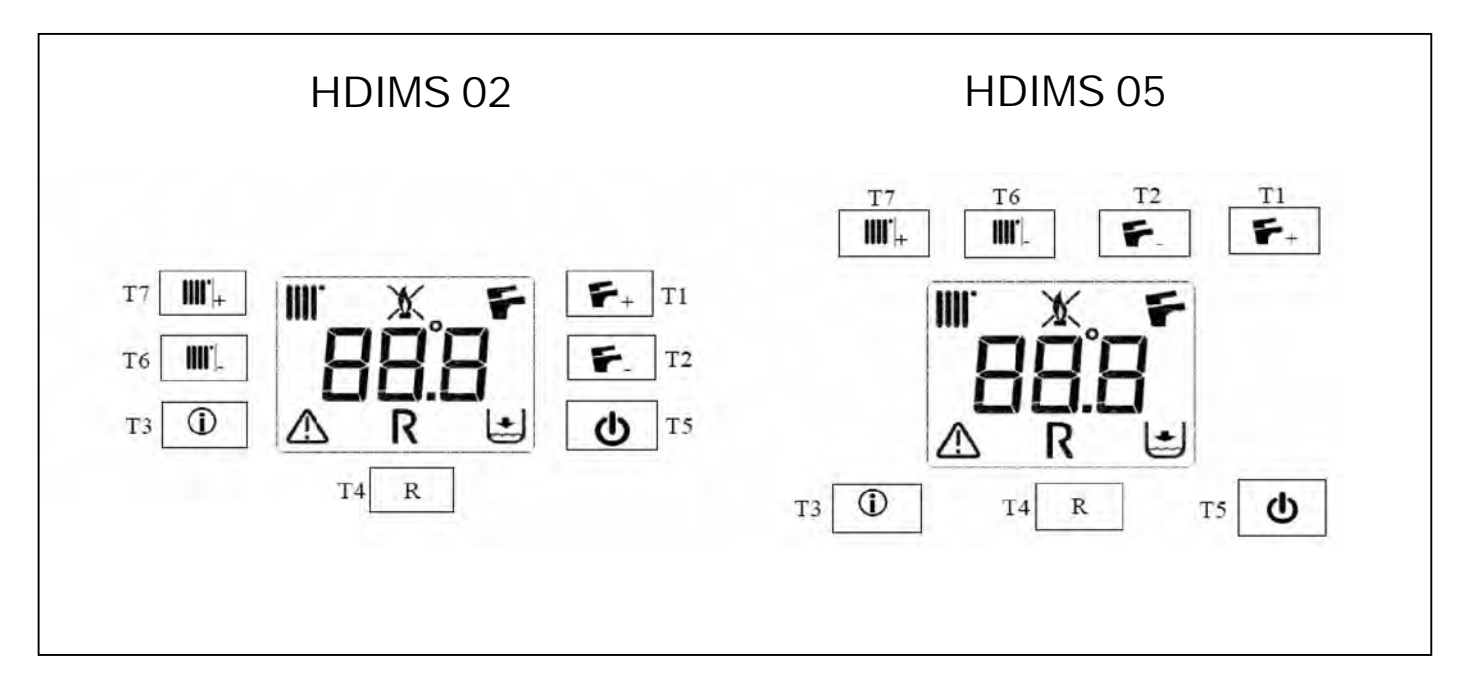

- 1) Нажмите одновременно и удерживайте около 6 секунд кнопки Т2 и Т6, на дисплее появится "F01" с чередованием его значения;
- **2)** Нажимайте +/- <sup>₹</sup> кнопки для перемещения по параметрам листа (Т1 Т2);
- **3)** Нажимайте +/-  $\text{III}^{\bullet}$ кнопки для изменения значения параметра (Т7 Т6);
- 4) Нажмите Т5 кнопку для сохранения значения параметра (на дисплее появится "MEM" в течение нескольких секунд);
- 5) Нажмите Т3 кнопку для выхода из меню изменений без сохранения (на дисплее появится "**ESC**" в течение нескольких секунд).

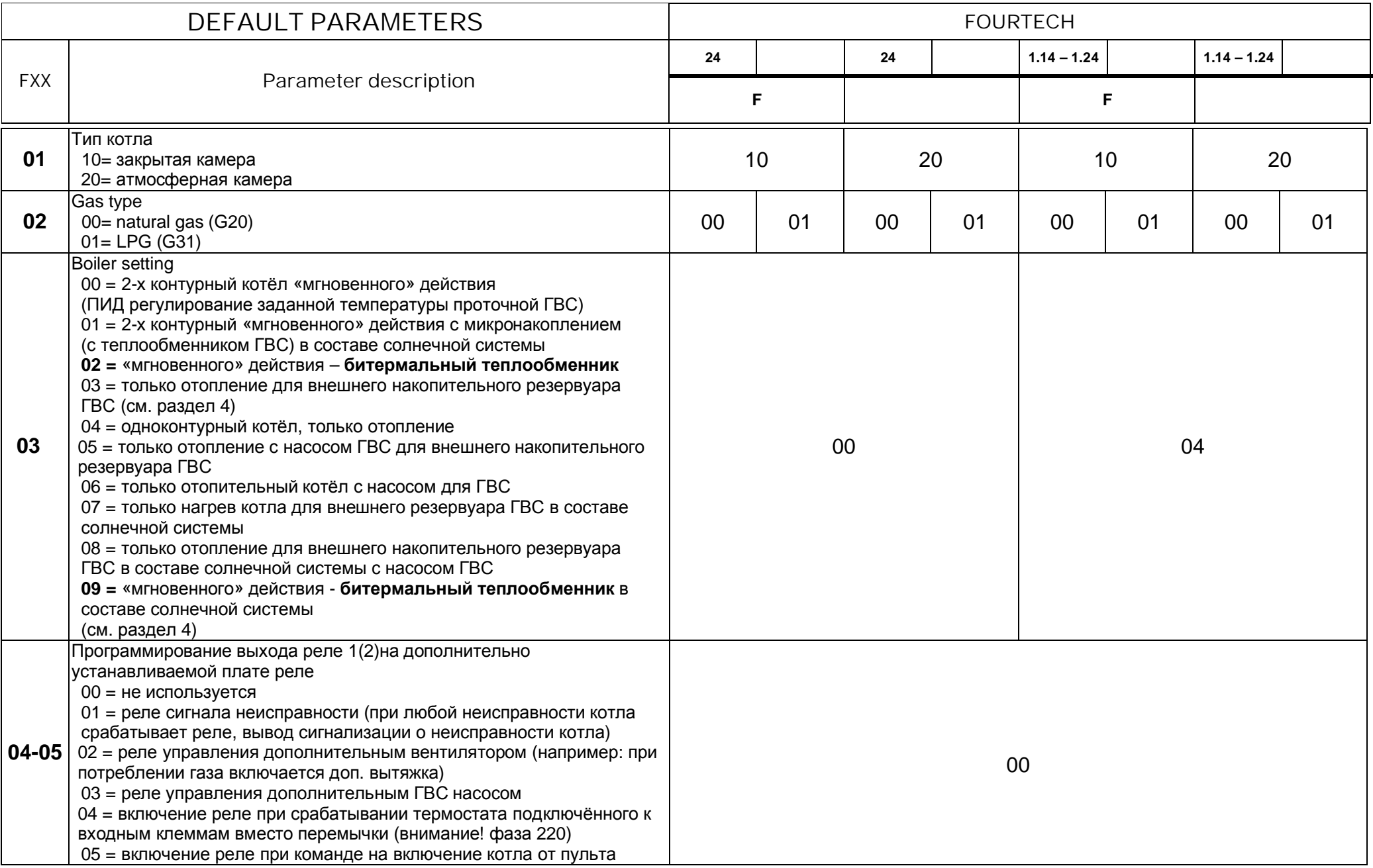

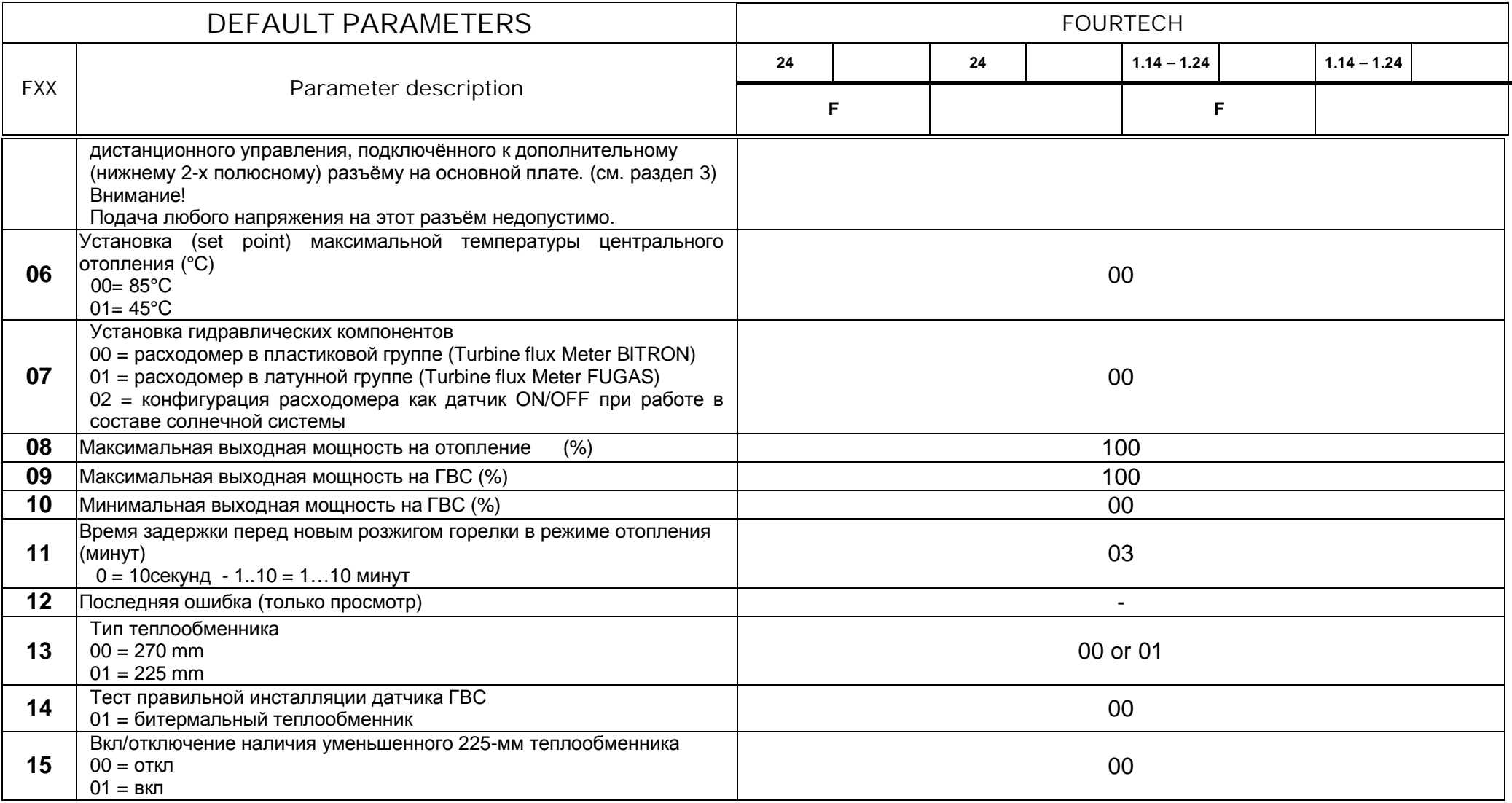

### 2. Диагностика неисправностей

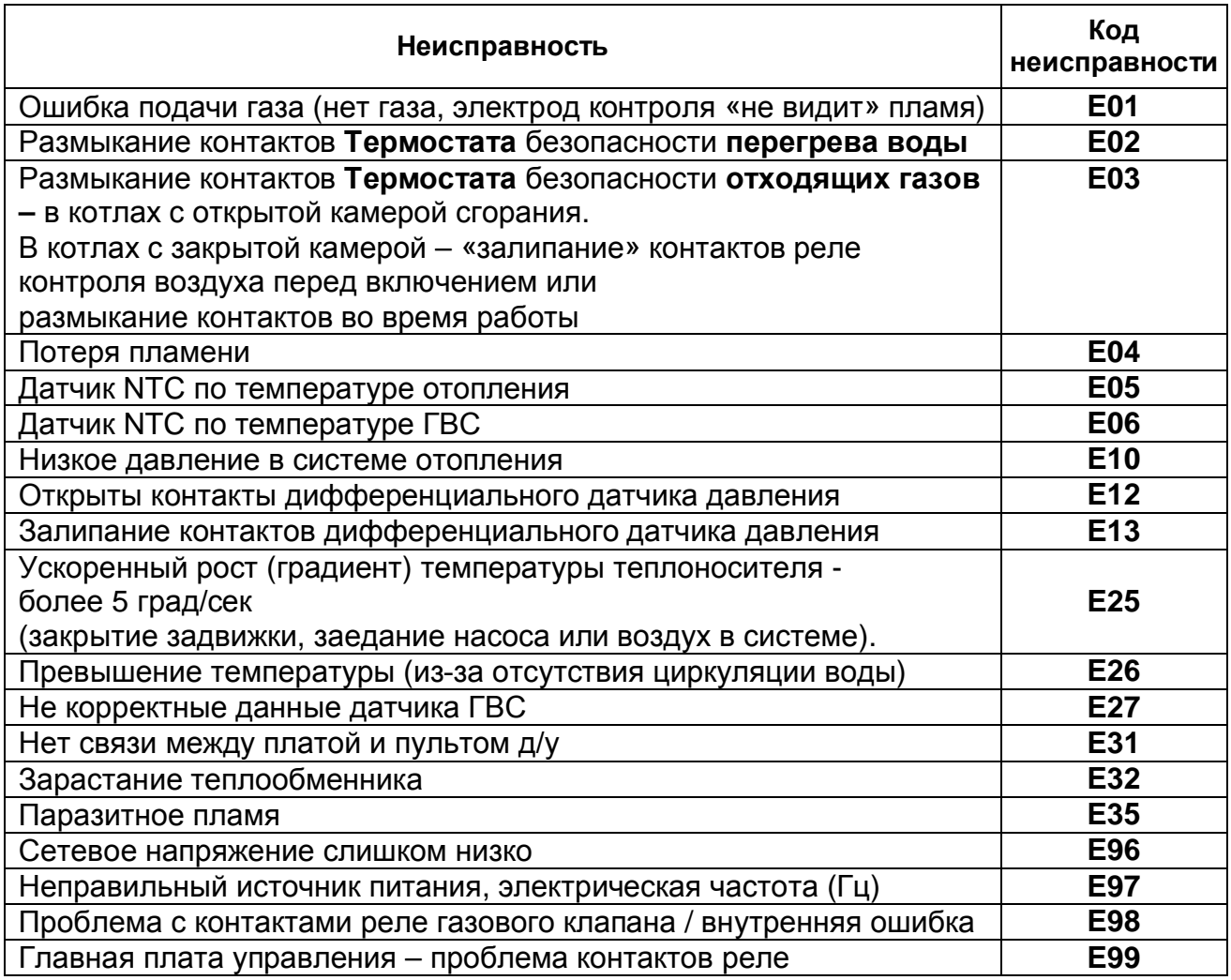

### 3. Подсоединение платы реле

Плата реле с программируемым выходом (приобретается дополнительно), может быть подключена к HDIM02 и HDIMS 05 PCB. Выход реле устанавливается параметром **F04**.

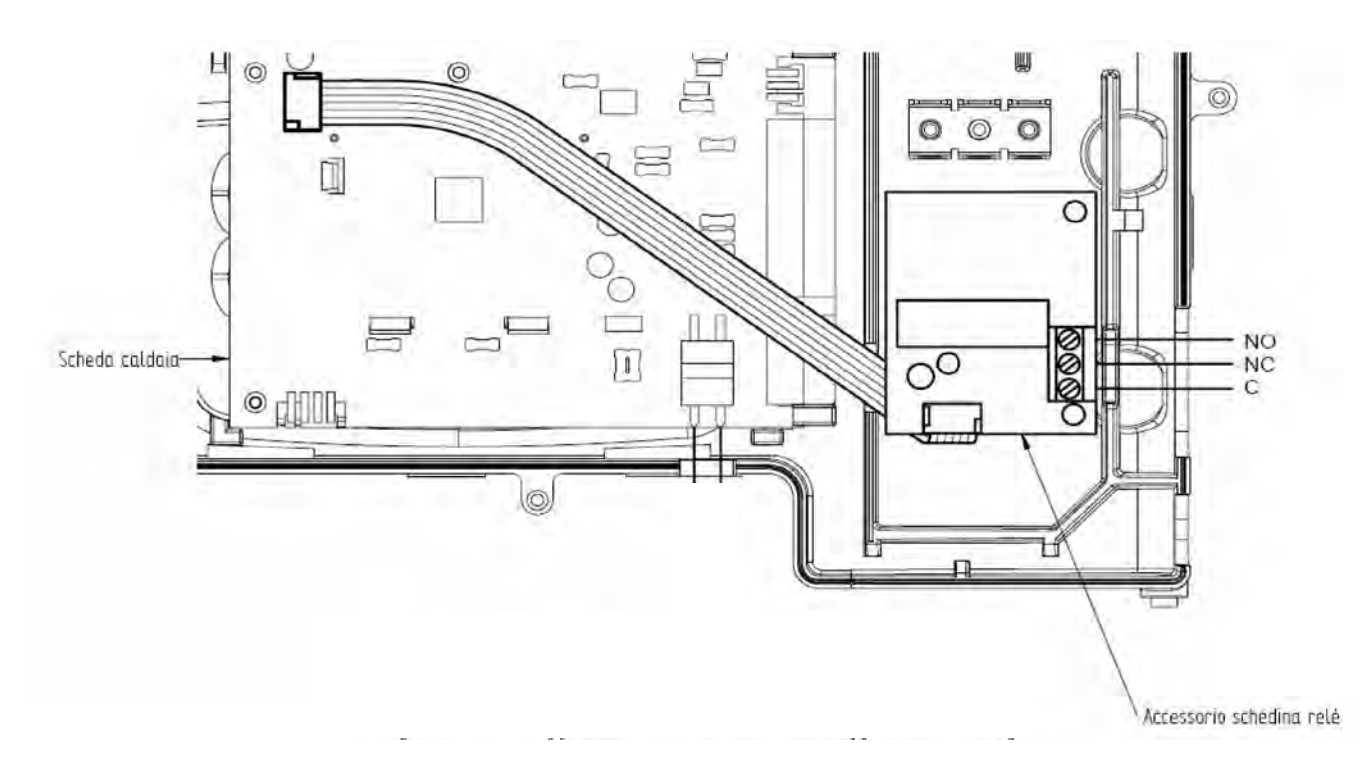

Включение контактов реле при установке значения параметра **F04** 

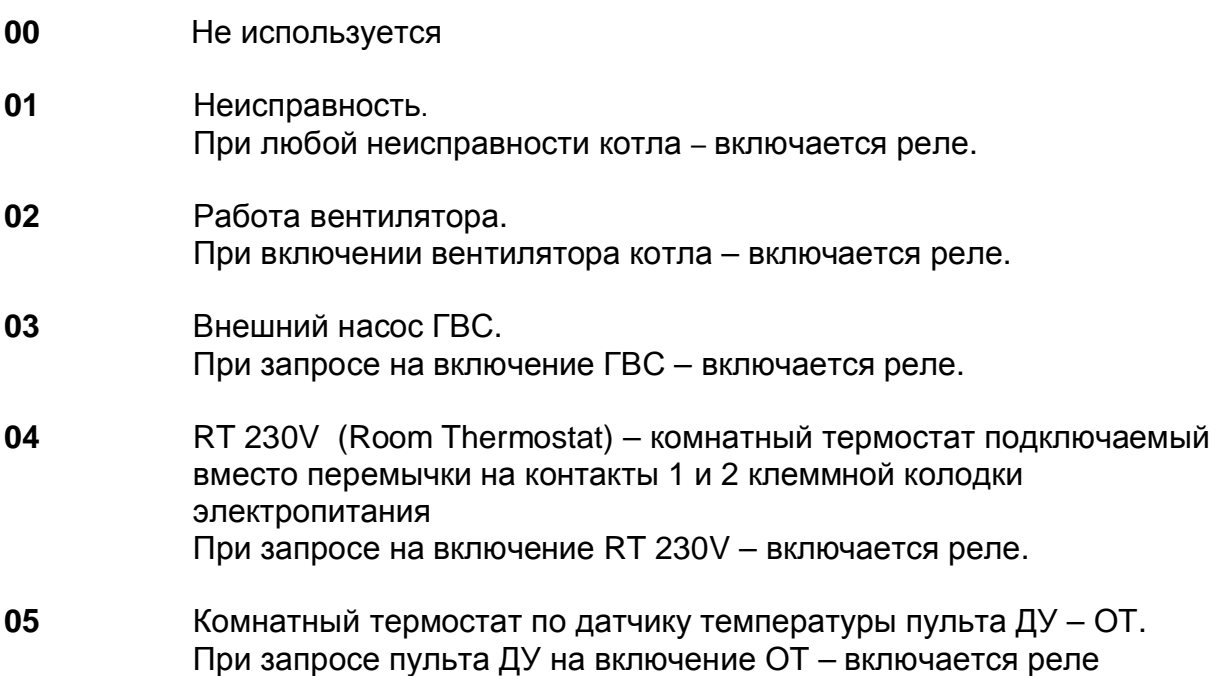

Параметр значения по умолчанию - F04 = 00.

## **4. Solar function**

#### **ɬɨɥɶɤɨɞɥɹɞɜɭɯɤɨɧɬɭɪɧɵɯɦɨɞɟɥɟɣ)**

Эта функция позволяет газовому котлу работать с солнечной системой. Котёл догревает разборную воду, приходящую из бойлера, если её температура ниже заданной. Если температура выше заданной – вода просто проходит через теплообменник и котёл нагрев воды не включает.

#### Установленный параметр **F03 = 01**

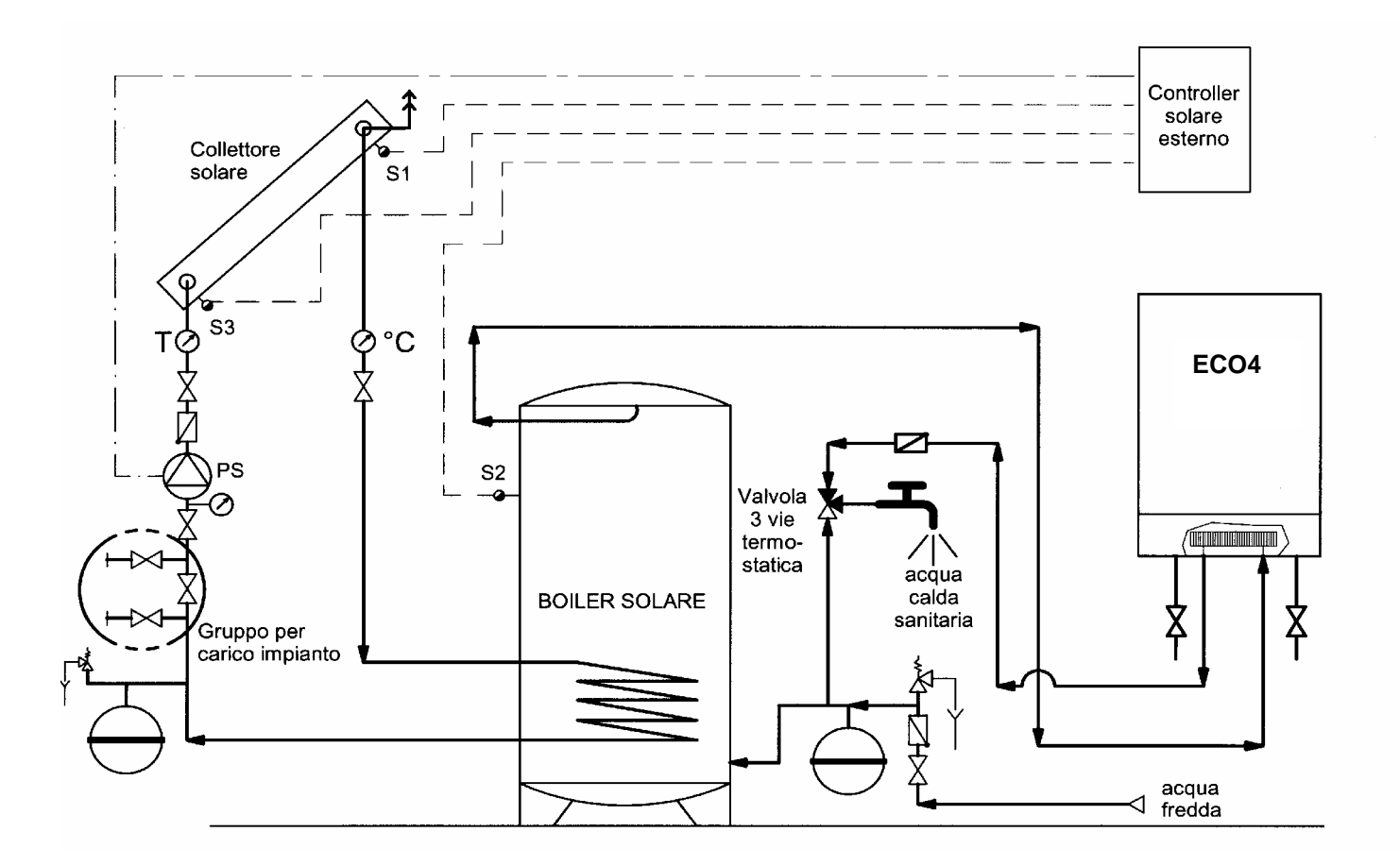

**!** ВНИМАНИЕ: из солнечной системы к котлу вода должна поступать с **максимальной температурой не более:** 

- 60°С с расходомером потока ГВС
- **70°С** с датчиком протока ГВС типа ON/OFF

#### 5. Функция Остановки Контроллера газового клапана

Чтобы упростить регулировку газового клапана допускают остановку контроллера управляющего модулятором:

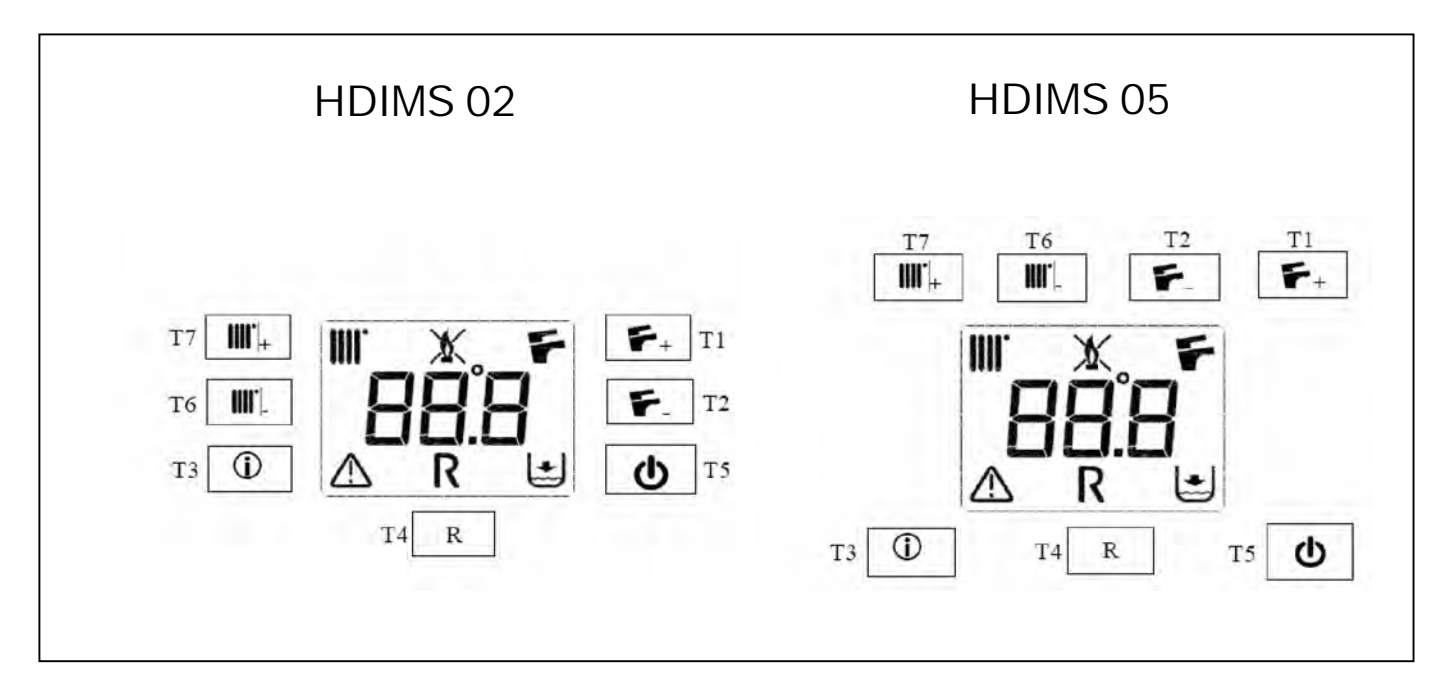

- а) нажать одновременно Т1 и Т7 кнопки более 6 секунд;
- **b)** при активации функции появляются мигающие символы  $\blacktriangleright$  IIII':
- **с)** дисплей показывает "100" чередуясь со значением температуры потока. В этом состоянии котёл работает при максимальном пламени.
- **d)** нажимать +/-  $\blacktriangleright$  кнопки для установки минимального (0%) или максимального (100%) отопления
- **e)** нажимать +/-  $\mathbf{III}^*$ чтобы постепенно установить уровень вывода теплоты (1%-ый интервал)

 $\Box$ ля выхода из функции нажмите  $\Phi$  кнопку.

Примечание: функция активна в течение 15 минут. В конце этого промежутка времени PCB автоматически возвращается к обычному режиму.

Если температура потока превышает максимально заданную - газовый клапан отключается.